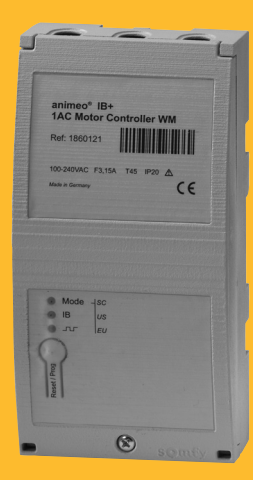

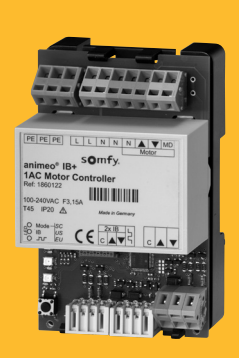

Ref. 1860122

Ref. 1860121

### **SOLUTIONS FOR BUILDING CONTROL**

# IB+ 1 AC Motor Controller WM/PCB 100-240 V AC **animeo®**

**Gebrauchsanweisung Installationsvejledning Installation guide**

**Asennusohjeet Notice d'installation Guida all'installazione** **Montagehandleiding Installationsanvisninger Installasjonsanvisningar**

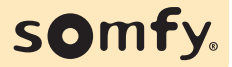

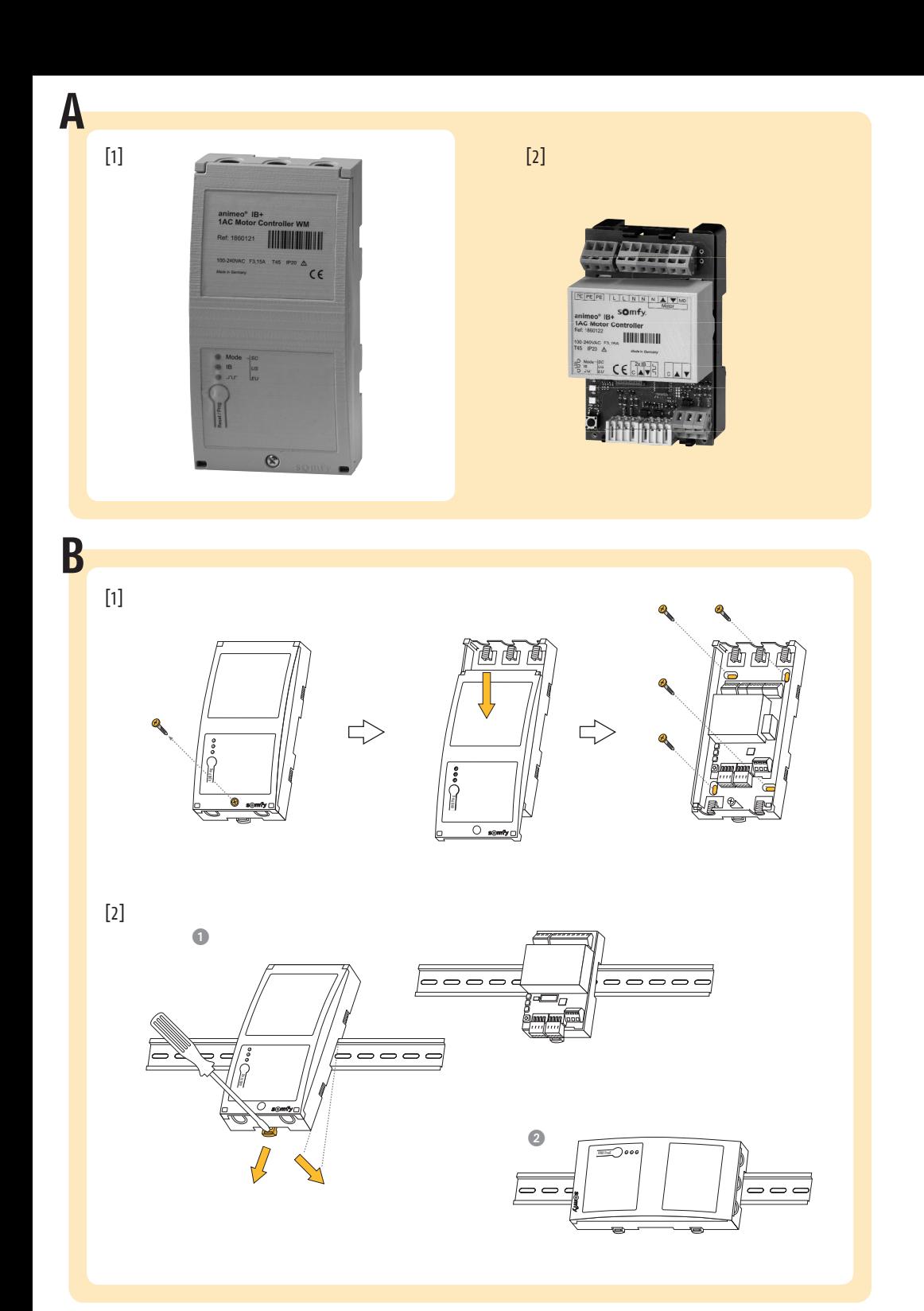

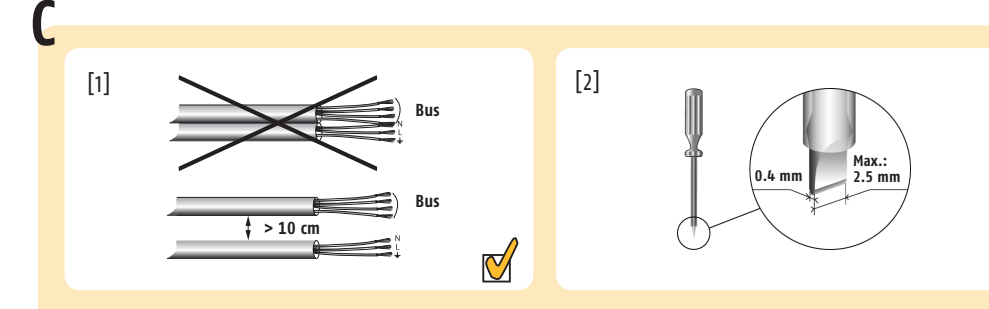

[3]

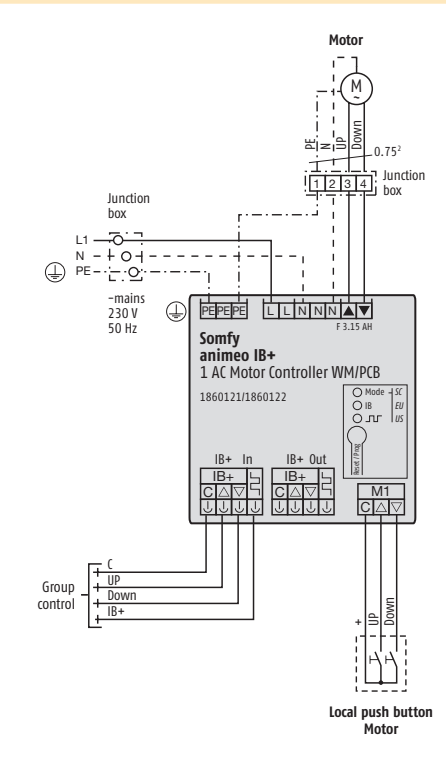

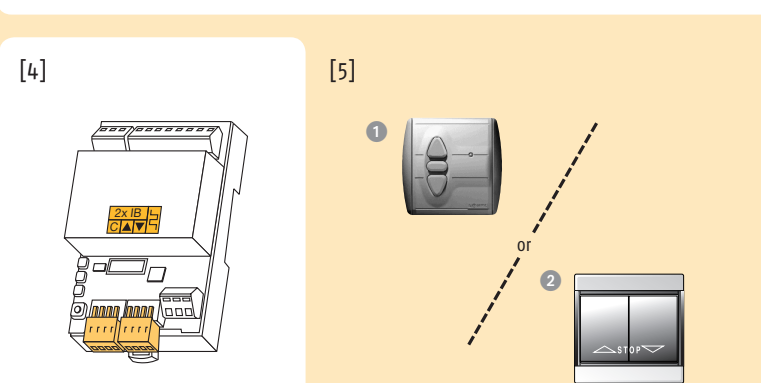

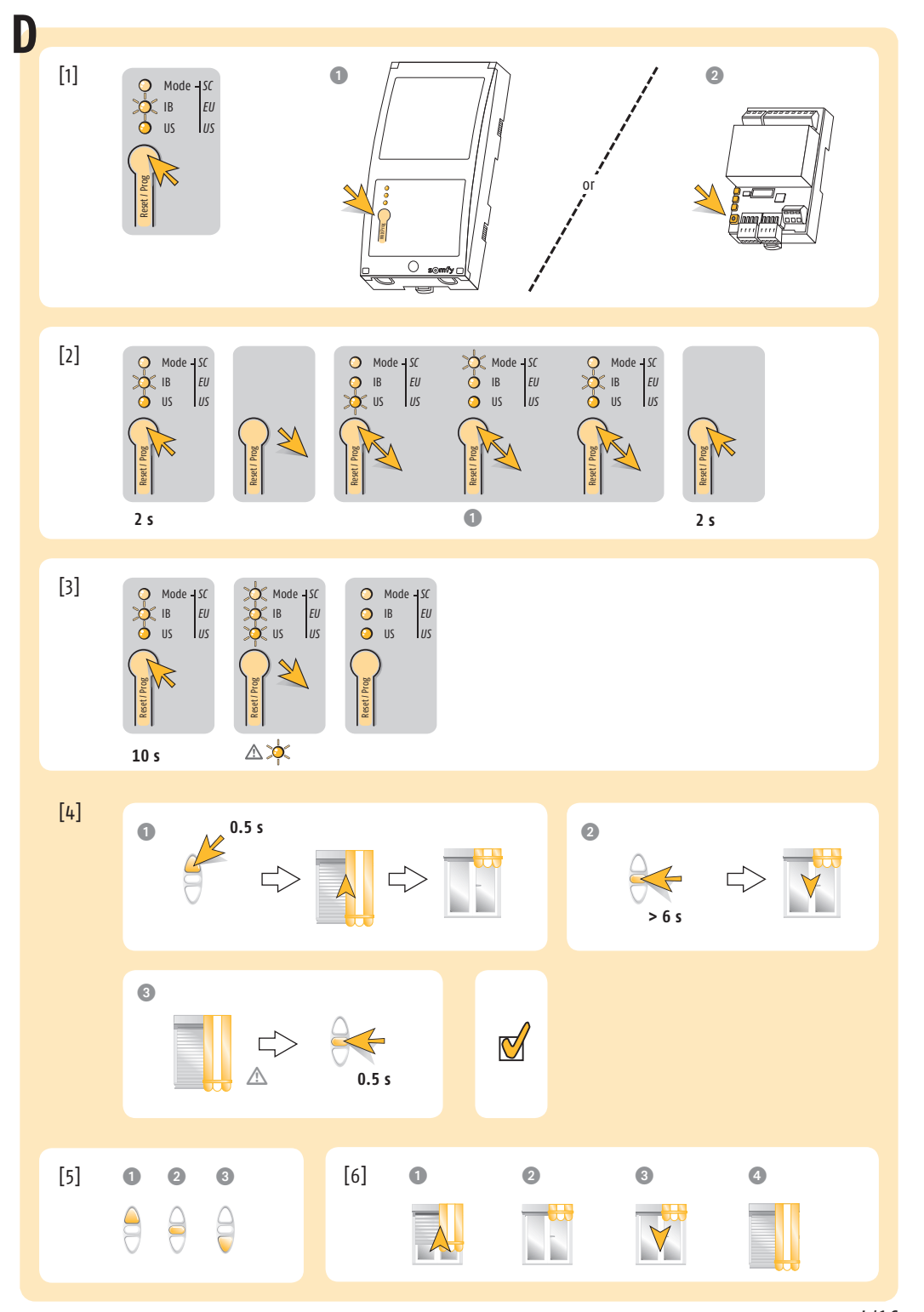

# **Notices**

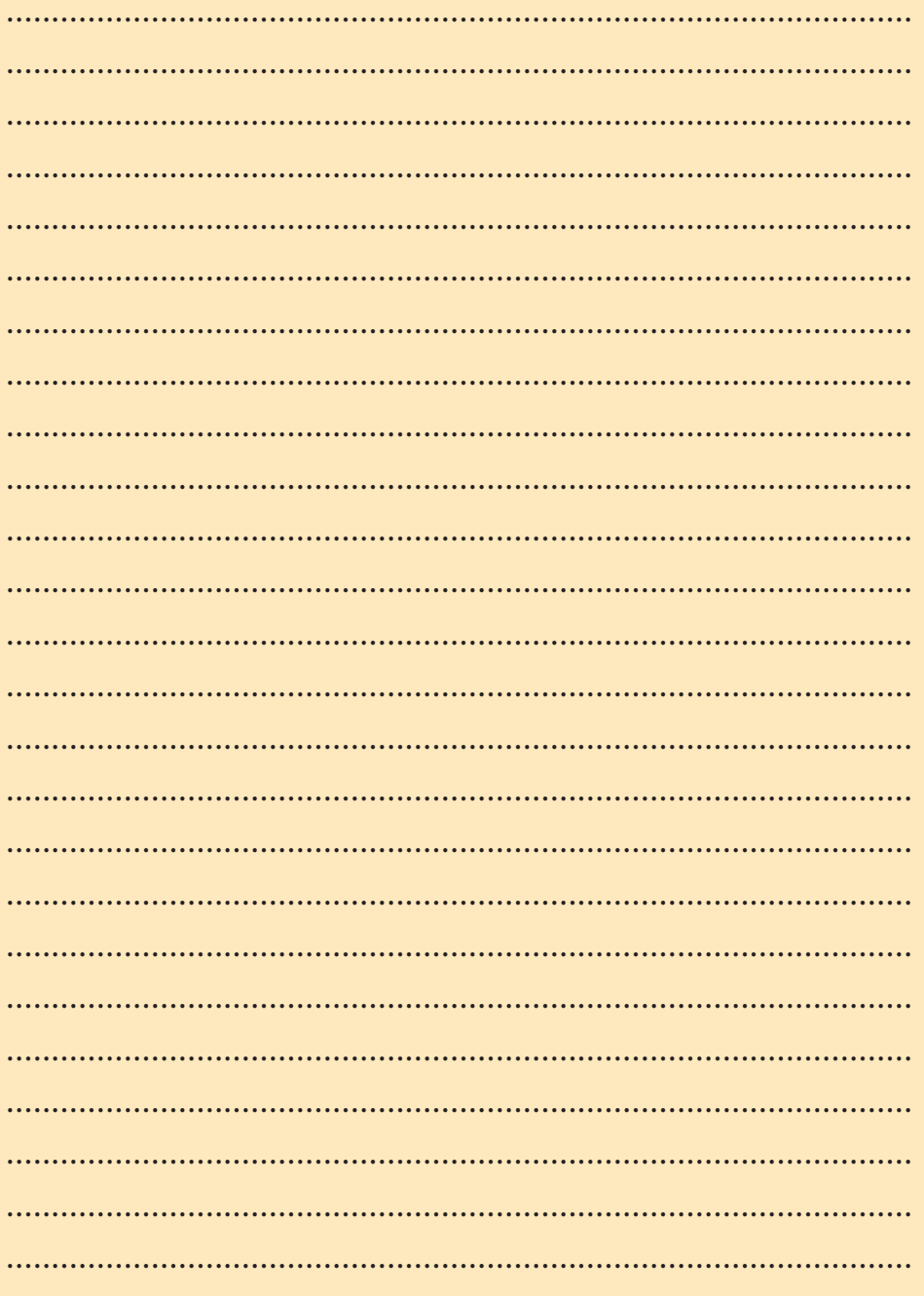

### **A PRODUKTANSICHT**

- **[1]** 1 AC Motor Controller WM 100-240 V AC, Aufputz-Version
- **[2]** 1 AC Motor Controller PCB 100-240 V AC, Platinen-Version (mit Hutschienenadapter, Ref. 9008049)

# **B MONTAGE**

Wahl des richtigen Montageorts: flache Oberfläche mit ausreichendem Platz bzw. Schaltschrank.

- **[1]** Montage des Motor Controller 1 AC WM
- **[2]** Montage auf Hutschiene
	- **1.** Senkrecht (Aufputz- bzw. Platinen-Version)
	- **2.** Waagrecht (Aufputz-Version)

### **C VERDRAHTUNG**

- **[1]** Fertig verdrahten und Spannungsversorgung anschließen
- **[2]** Isolierter Schraubendreher
- **[3]** Anschlussplan
- **[4]** Prüfen Sie die korrekte Laufrichtung des Endprodukts AUF: Das Endprodukt bewegt sich aufwärts  $(C + \triangle)$ STOPP: Das Endprodukt stoppt  $(f + \nabla + \triangle)$ AB: Das Endprodukt bewegt sich abwärts  $(C + \nabla)$  $∆$  Zum Schließen der Fenster AB drücken,
	- zum Öffnen AUF.
- **[5]** Mögliche Taster
	- **1.** Inteo Centralis IB, Ref. 1810138
	- **2.** Doppeltaster

# **D KONFIGURATION**

- **[1] Reset/ Prog Taste**
	- Taste zur Änderung der Konfiguration.
	- **1.** Aufputz-Version
	- **2.** Platinen-Version (PCB)

#### **[2] Auswahl der Taster Ergonomie**

Auswahl der lokalen Taster-Ergonomien und der Art des Endprodukts:

- Screen Ergonomie
- Jalousie mit EU Ergonomie (Auslieferungszustand)
- Jalousie mit US Ergonomie
- **1.** Zum Umschalten der verschiedenen Ergonomien 2 Sekunden die Reset/ Prog Taste drücken und anschließend loslassen. Mehrfach kurz drücken bis die gewünschte LED leuchtet. Zum Speichern erneut 2 Sekunden drücken.

### **[3] Komplett-RESET**

### **[4] Laufzeit/Länge einlernen**

- **1.** Behang in die obere Endlage fahren
- **2.** Stopp drücken, bis Behang von selbst abfährt
- **3.** Stopp drücken, wenn untere Endlage erreicht ist
- **[5]** Symbole: Bedienung
	- **1.** Auf
	- **2.** Stopp
	- **3.** Ab
- **[6]** Symbole: Behangzustand
	- **1.** Auf
	- **2.** Obere Endposition
	- **3.** Ab
	- **4.** Untere Endposition
- m Werden elektronische Motoren durch dieses Motorsteuergerät bedient, ist es unbedingt notwendig, die Verzögerungszeit beim Anlauf der Motoren in den Einstellungen des Motor Controllers vorzunehmen. Um die verzögerte Anlaufzeit einzustellen, kann das WT Setting Tool, Ref. 1811242, verwendet werden.

#### **VERDRAHTUNG**

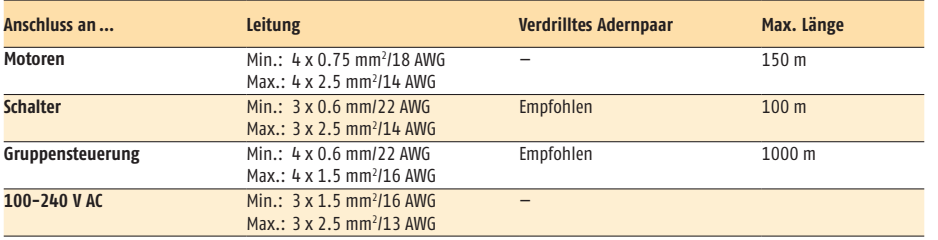

### DE

# **DK**

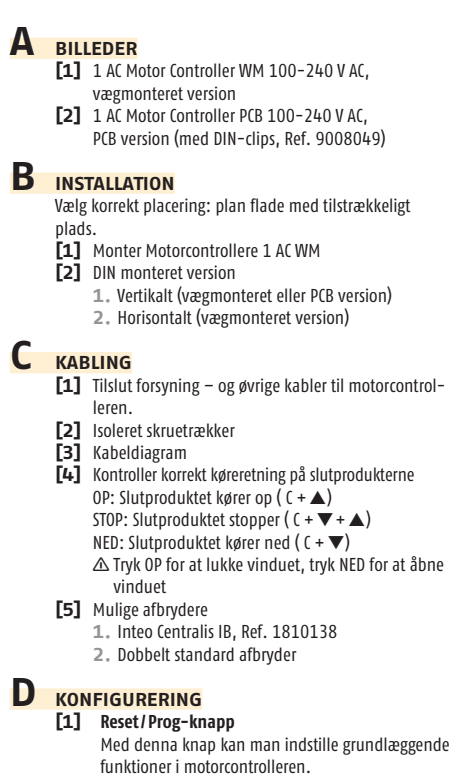

- **1.** Væggmonteret version
- **2.** PCB version

#### **[2] Valg af afbryderergonomi**

Valg af den lokala afbryders ergonomi og typen af slutprodukt:

- Screenergonomi
- Persienne med EU-ergonomi (standard ergonomi)
- Persienne med US-ergonomi
- **1.** For at skifte mellem forskellige ergonomier, tryk på Reset/ Prog-knappen i 2 sek. Tryk gentagende gange indtil LEDen for den rette ergonomi lyser. Gem indstilling ved at trykke på knappen i 2 sek.

### **[3] Fabriksindstillinger**

### **[4] Programmer køretider/længde**

- **1.** Kør solafskærmningen til øverste endestop
- **2.** Tryk stop indtil solafskærmningen begynder at køre
- **3.** Tryk stop når nederste endestop er nået
- **[5]** Symboler: styring
	- **1.** Op
	- **2.** Stop
	- **3.** Ned
- **[6]** Symboler: slutproduktets status
	- **1.** Op
	- **2.** Øverste endestop
	- **3.** Ned
	- **4.** Nederste endestop
- $\Delta$  Hvis motorer med elektronisk endestop skal styres af denne motorcontroller, skal start forsinkelse konfigureres i motorcontroller opsætningen. For at konfigurere forsinkelsen, kan WT setting too artikel nr. 1811242 bruges.

#### **KABELING**

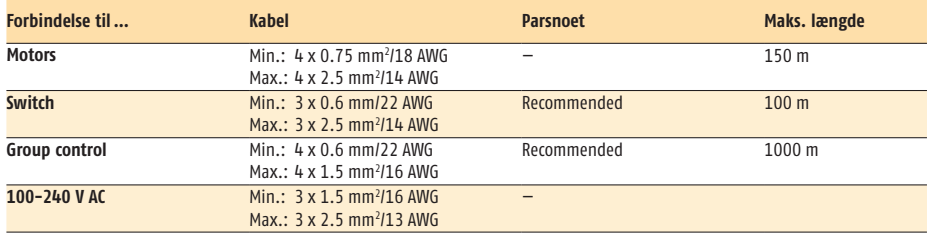

### **A PICTURES**

- **[1]** 1 AC Motor Controller WM 100-240 V AC, wall mounted version
- **[2]** 1 AC Motor Controller PCB 100-240 V AC, PCB version (with DIN rail clip, Ref. 9008049)

# **B MOUNTING**

Choose the optimal location: flat and large surface, open the housing.

- **[1]** Mount the 1 AC Motor Controller WM
- **[2]** Mount the DIN rail version
	- **1.** Vertical (wall mounted or PCB version) **2.** Horizontal (wall mounted version)

### **C WIRING**

- [1] Connect power supply and wiring to the Motor Controller
- **[2]** Insulated screwdriver
- **[3]** Wiring diagram
- **[4]** Check the correct running directions of the end product UP: the end product goes up  $(C + \triangle)$ STOP: the end product stops ( $(C + \nabla + \triangle)$ ) DOWN: the end product goes down ( $C + \nabla$ )  $\Delta$  To close window press UP, to open window press DOWN.
- **[5]** Possible switches
	- **1.** Inteo Centralis IB, Ref. 1810138
	- **2.** Double push button

# **D CONFIGURATION**

#### **[1] Reset/ Prog button**

- With this button, you can access the basic configuration of the Motor Controller.
- **1.** Wall mounted version
- **2.** PCB version

### **[2] Selection of switch ergonomic**

Local push button ergonomics and the type of end products to be preselected:

- Screen mode
- Venetian blind, European mode (default mode)
- Venetian blind, US mode
- **1.** To toggle between modes, press the Reset/ Prog button 2 s. Repeat until the LED, according to the desired configuration, lights up. Store by pressing 2 s.

### **[3] Factory RESET**

#### **[4] Learn running time/length**

- **1.** Drive screen to upper end limit
- **2.** Press Stop until screen drives down on its own
- **3.** Press Stop when lower end limit is reached
- **[5]** Symbols: actions
	- **1.** Up
	- **2.** Stop
	- **3.** Down
- **[6]** Symbols: end product status
	- **1.** Up
	- **2.** Upper end position
	- **3.** Down
	- **4.** Lower end position
- $\triangle$  When electronic motors are to be controlled through this Motor Controller device it is mandatory to configure the startup delay time for electronic motors in the Motor Controller settings. To configure the start-up delay time WT Setting Tool Ref. 1811242 can be used.

#### **CABLE**

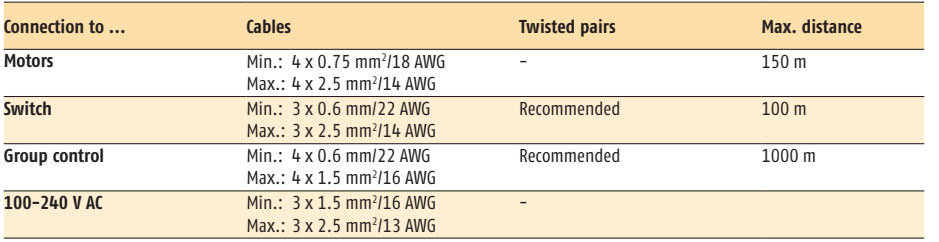

# FI

# **A KUVAT**

- **[1]** 1 AC Motor Controller WM 100-240 V AC, seinään asennettava malli
- **[2]** 1 AC Motor Controller PCB 100-240 V AC, PCB versio (DIN kiskon kiinnikkeillä, Ref. 9008049)

# **B ASENNUS**

Valitse oikea paikka: riittävästi tilaa ja tasainen pinta.

- **[1]** Asenna moottoriyksikkö (Motor Controller) 1 AC WM
- **[2]** DIN kiskoom asennettava malli
	- **1.** Vaakamalli (seinään asennettava tai PCB versio) **2.** Pystymalli (seinään asennettava)

### **C KAAPELOINNIT**

- **[1]** Kytke virtalähde ja johdutukset
- **[2]** Eristetty ruuvitaltan terä
- **[3]** Kytkentäkaavio
- **[4]** Tarkista lopputuotteen oikeat pyörimissuunnat **YLÖS: tuotteen tulee mennä ylös ( C + ▲)** SEIS: tuotteen tulee pysähtyä ( $C + \nabla + \triangle$ ) ALAS: tuotteen tulee mennä alas ( $C + \nabla$ ) n Sulkeaksesi ikkunan paina YLÖS, avataksesi ikkunan paina ALAS.

### **[5]** Mahdolliset kytkimet

- **1.** Inteo Centralis IB, Ref. 1810138
- **2.** Kytkimet

# **D ASETUKSET**

#### **[1] Reset/ Prog painike**

Tällä painikkeella pääset moottoriyksikön perusasetuksiin. **1.** Seinään asennettava malli

- **2.** PCB versio
- 

### **[2] Ergonimian vaihdon valinnat**

Paikallisen kytkimen ergonomia ja lopputuotteen esivalinta:

- Screeni tila
- Sälekaihdin, EU tila (perustila)
- Sälekaihdin, US tila
- **1.** Tilan vaihto, paina Reset/ Prog painiketta 2 s. Toista, kunnes halutun tilan LED valo syttyy. Tallenna painamalla 2 s.
- **[3] Tehdas PALAUTUS**

#### **[4] Opeta ajo- ja kääntöaika/pituus**

- **1.** Paina seis välittömästi kun alaraja on saavutettu
- **2.** Pidä seis painettuna koko käännön ajan
- **3.** Vapauta seis heti kääntöliikkeen päättyessä
- **[5]** Symbolit: toiminnan säätö
	- **1.** Ylös
	- **2.** Seis
	- **3.** Alas
- **[6]** Symbolit: aurinkosuojan tila
	- **1.** Ylös
	- **2.** Aivan yläasennossa
	- **3.** Alas
	- **4.** Aivan ala-asennossa
- $\triangle$  Ohjattaessa elektronisella rajansäätöyksiköllä varustettuja moottoreita tällä moottoriohjausyksiköllä, tulee ohjausyksikön asetuksiin määritellä moottorin käynnistymisviiveaika automatiikkayksikön asetuksista. Käynnistymisviivejan määrittelyyn voidaan käyttää vaihtoehtoisesti rajansäätökaapelia tuotenumero: 1811242 (WT Settiing Tool) mikäli ohjaimia käytetään ilman säädön mahdollistavaa automatiikkayksikköä.

#### **KAAPELOINNIT**

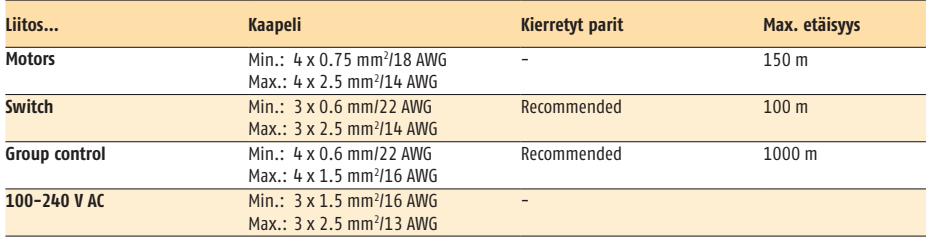

### **A IMAGES**

- **[1]** 1 AC Motor Controller WM 100-240 V AC, montage mural
- **[2]** 1 AC Motor Controller PCB 100-240 V AC, version PCB (avec clip rail DIN, Ref. 9008049)

# **B INSTALLATION**

Choisir le meilleur emplacement: surface plane et spacieuse.

- **[1]** Fixer le Motor Controller 1 AC WM
- **[2]** Version rail DIN
	- **1.** Vertical (montage mural ou version PCB)
	- **2.** Horizontale (montage mural)

## **C CÂBLAGE**

- **[1]** Connecter l'alimentation et les fils électriques au Motor Controller
- **[2]** Tournevis isolé
- **[3]** Schéma de câblage
- **[4]** Contrôle de la direction de fonctionnement des produits porteurs **MONTÉE:** le produit porteur monte  $(C + \triangle)$

ARRÊT: le produit porteur s'arrête ( $(C + \nabla + \triangle)$ DESCENTE: le produit porteur descend ( $C + \nabla$ ) n Pour fermer la fenêtre presser MONTÉE, pour ouvrir la fenêtre presser DESCENTE.

- **[5]** Boutons poussoirs
	- **1.** Inteo Centralis IB, Ref. 1810138
	- **2.** Bouton double

### **D CONFIGURATION**

### **[1] Reset/ Prog bouton**

Ce bouton permet d'accéder à la configuration basique de l'automatisme.

- **1.** Montage mural
- **2.** Version PCB
- **[2] Sélection de l'ergonomie des boutons poussoirs** Ergonomie des boutons poussoirs et type de produits porteurs à sélectionner:
	- Mode screen (store rouleaux)
	- Store vénitien et mode "Europe" (mode par défaut)
	- Store vénitien et mode "US"
	- **1.** Pour changer de modes, pressé le bouton Reset/ Prog pendant 2 s. Répéter jusqu'à avoir la LED qui s'allume dans la configuration désirée. Enregistrement en appuyant 2 s.

#### **[3] Retour configuration usine**

- **[4] Apprentissage des temps de course/longueur**
	- **1.** Fait monter le store tout en haut **2.** Maintenir stop appuyé seulement j'usqu'à ce que le store commence à descendre
	- **3.** Appuyer sur stop quand la fin de course basse est atteinte
- **[5]** Symboles: les actions
	- **1.** Montée
	- **2.** Arrêt
	- **3.** Descente
- **[6]** Symboles: état du produit porteur
	- **1.** Montée
	- **2.** Position haute
	- **3.** Descente
	- **4.** Position basse
- m En cas d'utilisation de ce «Moteur Contrôleur» avec un moteur électronique ayant un retard au démarrage, il est obligatoire de régler ce temps de retard dans les paramètres du «Moteur contrôleur». Pour configurer ce paramètre(temps de retard), un outil Réf. 1811242 peut être utilisé.

#### **CÂBLAGE**

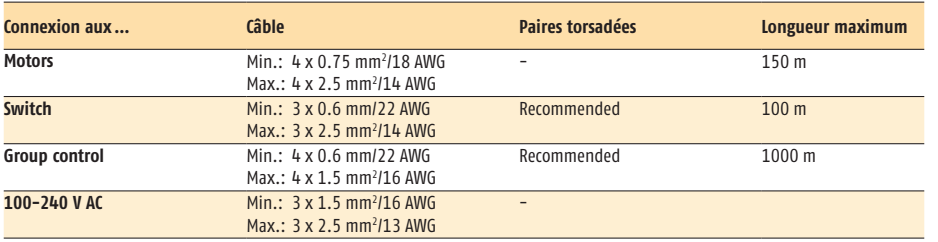

FR

### **animeo** IB+ 1 AC MOTOR CONTROLLER. REF. 5047280 D -  $10/16$

# IT

#### **A DESCRIZIONE DEL PRODOTTO [1]** 1 AC Motor Controller WM 100-240 V AC, versione montaggio a muro **[2]** 1 AC Motor Controller PCB 100-240 V AC,

versione PCB (con supporto guida DIN a clip, Ref. 9008049)

# **B MONTAGGIO**

Scegliere un luogo adatto: superficie liscia con sufficiente spazio.

- **[1]** Montare il Motor Controller 1 AC WM
- **[2]** Versione montaggio su guida DIN
	- **1.** Verticale (versione montaggio a muro o PCB)
	- **2.** Orizzontale (versione montaggio a muro)

# **C COLLEGAMENTO ELETTRICO**

- **[1]** Connettere l'alimentazione e cablare i Motor Controller quindi connettere l'alimentazione agli altri controlli
- **[2]** Cacciavite isolato
- **[3]** Schema di cablaggio
- **[4]** Controllare il corretto senso di movimento del prodotto portante
	- SALITA: il prodotto portante sale ( $C + \triangle$ ) STOP: il prodotto portante si arresta ( $(C + \nabla + \triangle)$ DISCESA: il prodotto portante scende ( $C + \nabla$ )  $\triangle$  Per chiudere la finestra premere SALITA. per aprirla premere DISCESA.
- **[5]** Possibili doppi pulsanti **1.** Inteo Centralis IB, Ref. 1810138
	- **2.** Doppi pulsanti

# **D CONFIGURAZIONE**

### **[1] Pulsante Reset/ Prog**

Con questo pulsante è possibile accedere alle configurazioni base del Motor Controller.

- **1.** Versione montaggio a muro
- **2.** Versione PCB

### **[2] Selezione della modalità**

La tipologia del pulsante e del prodotto portante deve essere preselezionata:

- Modalità screen
- Veneziane, modalità europea (modalità predefinita)
- Veneziane, modalità US
- **1.** Per cambiare la modalità premere il pulsante Reset/ Prog per 2 s. Ripetere fino a che il LED si accende sulla configurazione desiderata. Memorizzare premendo per 2 s.
- **[3] Ritorno ai parametri di Default**

### **[4] Acquisizione del tempo di funzionamento**

- **1.** Portare il prodotto a finecorsa alto
- **2.** Mantenere premuto lo Stop, il prodotto scende verso il basso
- **3.** Premere Stop quando il finecorsa basso è raggiunto
- **[5]** Simbologia: gli azionamenti
	- **1.** Salita
	- **2.** Stop
	- **3.** Discesa
- **[6]** Simbologia: stato del prodotto portante
	- **1.** Salita
	- **2.** Fine corsa alto
	- **3.** Discesa
	- **4.** Fine corsa basso
- m Quando i motori elettronici devono essere controllati attraverso questo Motor Controller è obbligatorio configurare il tempo di ritardo all'avvio. Tale tempo può essere configurato anche attraverso il Cavo di Regolazione Ref. 1811242.

#### **CAVO**

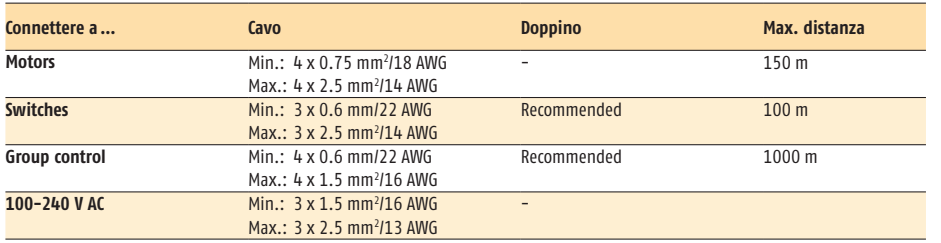

# **AFBEELDING**<br>**[1]** 1 AC Moto

- **[1]** 1 AC Motor Controller WM 100-240 V AC, opbouw versie
- **[2]** 1 AC Motor Controller PCB 100-240 V AC, DIN rail versie (met clip, Ref. 9008049)

# **B MONTAGE**

Kies de juiste plaats: vlakke ondergrond met voldoende ruimte.

- **[1]** Monteer de Motor Controller 1 AC WM
- **[2]** DIN rail montage
	- **1.** Vertikaal (opbouw of DIN rail versie)
	- **2.** Horizontaal (opbouw versie)

### **C BEDRADING**

- **[1]** Sluit de bedrading en de netspanning aan naar de Motor Controller
- **[2]** Geïsoleerde schroevendraaier
- **[3]** Aansluitschema
- **[4]** Controleer de juiste looprichting van het eindproduct **OP:** het eindproduct gaat omhoog  $(C + \triangle)$ STOP: het eindproduct stopt ( $C + \nabla + \triangle$ ) NEER: het eindproduct gaat omlaag ( $C + \nabla$ )
	- $\triangle$  Om het raam te sluiten druk op de OP toets. Om het raam te openen druk op de NEER toets.
- **[5]** Mogelijke schakelaars
	- **1.** Inteo Centralis IB, Ref. 1810138
		- **2.** Schakelaars

### **D CONFIGURATIE**

#### **[1] Reset/ Prog knop**

Met deze knop krijgt u toegang tot de standaard configuratie van de Motor Controller.

- **1.** Opbouw versie
- **2.** DIN rail versie

#### **[2] Keuze van de schakelaar functie**

Functie keuze van de ind. bed. schakelaar en keuze van de eindproducten:

- Zonwering functie
- Jaloezie, EU functie (standaard configuratie)
- Jaloezie, US functie
- **1.** Om te schakelen tussen de functies, druk 2 s op de Reset/ Prog toets. Herhaal dit tot de gewenste LED gaat branden. Opslaan door 2 s te druckken.

### **[3] Terug naar fabrieksstand**

### **[4] Leer looptijd/lengte**

- **1.** Product naar de boven eindpositie sturen
- **2.** Op Stop drukken totdat het product vanzelf naar beneden gaat
- **3.** Op Stop drukken wanneer de onder eindpositie is bereikt
- **[5]** Symbolen: acties
	- **1.** Op
	- **2.** Stop
	- **3.** Neer
- **[6]** Symbolen: status van het eindproduct
	- **1.** Op
	- **2.** Bovenste positie
	- **3.** Neer
	- **4.** Onderste positie
- m Wanneer er elektronische motoren worden bestuurd met deze motorcontroller is het noodzakelijk om de tijdvertraging van de start van elektronische motoren in de motorcontroller instellingen te configureren. Voor het configureren van deze tijdsvertraging kan de' WT afstelling Tool' met Ref. 1811242 worden gebruikt.

#### **BEDRADING**

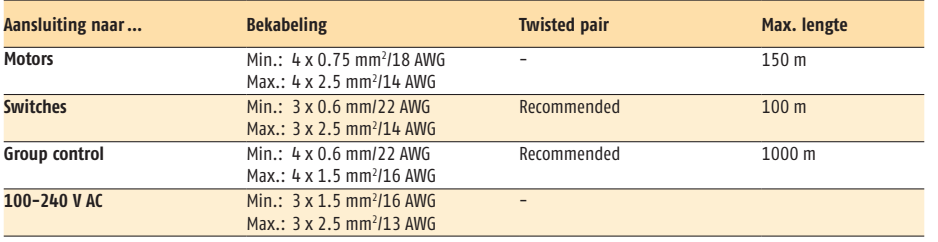

**animeo** IB+ 1 AC MOTOR CONTROLLER. REF. 5047280 D -  $12/16$ 

NL

# NO

### **A BILDER [1]** 1 AC Motor Controller WM 100-240 V AC, veggmontert versjon **[2]** 1 AC Motor Controller PCB 100-240 V AC, PCB versjon (med DIN rail feste, Ref. 9008049) **B MONTERING** Velg riktig plassering: plan overflate med god plass. **[1]** Monter motorkontrollen (Motor Controller) 1 AC WM **[2]** DIN montert versjon **1.** Vertikal (veggmontert eller PCB versjon) **2.** Horisontal (veggmontert versjon) **C KABLING [1]** Tilkoble strøm og øvrige kabler til øvrige kontroller **[2]** Isolert skrutrekker **[3]** Kabel skjema **[4]** Sjekk riktig dreieretnig på sluttproduktet  $OPP:$  sluttproduktet skal gå opp  $(C + \triangle)$ STOPP: sluttproduktet skal stoppe ( $C + \blacktriangledown + \blacktriangle$ ) NED: sluttproduktet skal gå ned  $(C + \nabla)$  $\Delta$  For å lukke vindu trykk OPP, for å åpne vindu trykk NED. **[5]** Mulige brytere **1.** Inteo Centralis IB, Ref. 1810138 **2.** Dobbel std. bryter **D KONFIGURERING [1] Reset/ Prog knapp** Med denne knappen kan du aktivere basis konfigurasjon av motorkontrolleren. **1.** Veggmontert versjon **2.** PCB versjon

#### **[2] Valg av knapp funksjon**

Valg av den lokale knapp funksjonen og type sluttprodukt:

- Screen funksjon
- Persienne med EU funksjon (standard funksjon)
- Persienne med US funksjon
- **1.** For å veksle mellom mode, trykk Reset/ Prog knappen i 2 s. Gjenta til LED veksler til ønsket configuration. Lagre ved å trykke 2 s.
- **[3] Fabrikkinstillinger**

### **[4] Programmere kjøretid/hoyde**

- **1.** Kjør screen til øvre endeposisjon
- **2.** Trykk stopp til screen kjører av seg selv
- **3.** Trykk stopp når nedre endeposisjon er nådd
- **[5]** Symboler: manøvrering
	- **1.** Opp
	- **2.** Stopp
	- **3.** Ned
- **[6]** Symboler: status sluttprodukt
	- **1.** Opp
	- **2.** Kjørt helt inn
	- **3.** Ned
	- **4.** Kjørt helt ut
- m Skal motorer med elektroniske endeposisjoner (WT motorer) styres med Motor Controller (MoCo) er det nødvendig å konfigurere forsinkelsestid for start av motoren i Motor Controllerens innstillinger. For å gjøre denne innstilling må det benyttes et WT setting tool, Ref 1811242.

#### **KABELING**

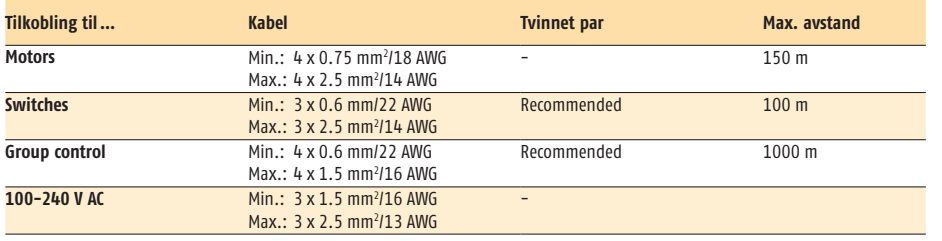

### **A BILDER**

- **[1]** 1 AC Motor Controller WM 100-240 V AC, väggmonterad version
- **[2]** 1 AC Motor Controller PCB 100-240 V AC, PCB version (med DIN-clips, Ref. 9008049)

# **B INSTALLATION**

- Välj rätt placering: plan yta med tillräcklig plats.
- **[1]** Montera Motorkontrollen 1 AC WM
- **[2]** DIN monterad version
	- **1.** Vertikal (väggmonterad eller PCB version)
	- **2.** Horisontell (väggmonterad version)

# **C KABLAGE**

- **[1]** Anslut matnings- och övriga kablar till Motorkontrollen
- **[2]** Isolerad skruvmejsel
- **[3]** Kabeldiagram
- **[4]** Kontrollera korrekt gångriktning av slutprodukterna **UPP:** Slutprodukten går upp  $(C + \triangle)$ STOPP: Slutprodukten stannar ( $(C + \nabla + \blacktriangle)$ ) NER: Slutprodukten går ner ( $C + \nabla$ ) n För att stänga fönstret - Tryck UPP.
	- För att öppna fönstret Tryck NER
- **[5]** Möjliga brytare
	- **1.** Inteo Centralis IB, Ref. 1810138
	- **2.** Dubbel standardsbrytare

### **D KONFIGURERING**

### **[1] Reset/ Prog-knapp**

Med denna knapp kan du komma åt grundläggande funktioner i motorstyrenheten. **1.** Väggmonterad version

**2.** PCB version

### **[2] Val av knappergonomi**

Val av den lokala knappergonomin och typen av slutprodukt:

- Screenergonomi
- Persienn med EU-ergonomi
- (standard ergonomin)
- Persienn med US-ergonomi
- **1.** För att växla mellan olika lägen, tryck Reset/ Prog-knappen 2 s. Upprepa tills rätt LED lyser. Lagra genom att trycka 2 s.

### **[3] Fabriksinställningar**

### **[4] Programmera motorgångtid**

- **1.** Manuvera screen till det övregränsläget
- **2.** Håll in stoppknappen tills motorn rull nedåt
- **3.** Tryck in stoppknappen när önskat nedre ändläge är nått
- **[5]** Symboler: manövrering
	- **1.** Upp
	- **2.** Stopp
	- **3.** Ned
- **[6]** Symboler: solskyddets status
	- **1.** Upp
	- **2.** Helt uppkört
	- **3.** Ned
	- **4.** Helt nedkört
- $\triangle$  0m motorer med elektroniska gränslägen skall styras av denna Motor Controller är det nödvändigt konfigurera fördröjningstid för start av motorn i Motor Controllerns inställningar. För att göra detta korrekt - kontakta Somfy supporten då ett speciellt verktyg, WT setting tool, skall användas.

#### **KABLAGE**

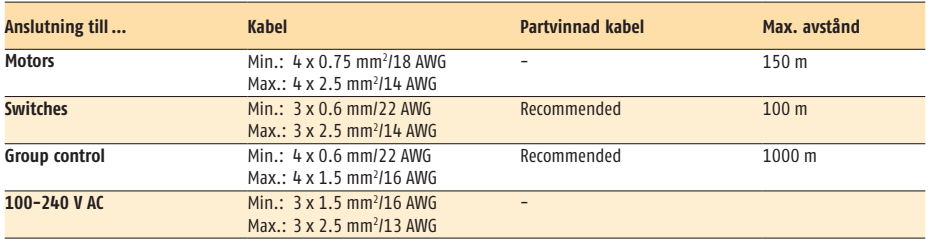

**SE** 

- Vor Inbetriebnahme unbedingt die Sicherheitsanweisungen in dieser Anleitung beachten. Die Haftung von SOMFY für Mängel und Schäden ist ausgeschlossen, wenn diese auf Nichtbeachten der Gebrauchsanweisung (falsche Installation, Fehlbedienung, etc.) beruhen. Errichten, Prüfen und Inbetriebsetzen der Anlage darf nur von einer Fachkraft (lt. VDE 0100) durchgeführt werden! Schalten Sie alle zu montierenden Anschlussleitungen spannungslos! Treffen Sie Vorkehrungen gegen unbeabsichtigtes Einschalten! DE
- Før installationen påbegyndes, skal denne vejledning læses, og anvisningerne følges. Fejl på installationen kan medføre alvorlig personskade. Produktet skal monteres af en autoriseret elektriker. Somfy's ansvar for mangler og skader, bortfalder hvis anvisningerne i denne installationsvejledning ikke følges. Gem denne vejledning til fremtidigt brug. **DK**
- Before installation, please read and follow these instructions. An incorrect installation could lead to serious injury. The product must be installed by a qualified electrician. SOMFY's liability for defects and damages is excluded if they were caused by disregard of the instructions. Keep these instructions for future reference. EN
- Ennen asennusta, ole hyvä ja lue ja seuraa näitä ohjeita. Virheellinen asennus voi aiheuttaa vakavia vaurioita. Tuotteen tulee asentaa valtuutettu sähköasentaja. SOMFYn vastuu virheistä ja vaurioista poistuu, jos ne ovat aiheutuneet ohjeiden vastaisesta toiminnasta. Säilytä nämä ohjeet. FI
- Avant la mise en œuvre, veuillez lire et suivre les instructions de sécurité ci-jointes. Une mauvaise installation peut conduire à de graves blessures. Le produit doit être installé par un électricien qualifié. SOMFY ne peut être tenue responsable des vices et des dommages occasionnés par un non respect de ces instructions. Conservez ces instructions pour toute intervention sur le produit.
- Prima dell'installazione leggere attentamente queste istruzioni. Un'installazione non corretta può causare gravi ferite. L'installazione deve essere eseguita da un elettricista qualificato. SOMFY non può essere ritenuta responsabile per difetti o danneggiamenti causati dal mancato rispetto di queste istruzioni. Conservare queste istruzioni. IT
- Lees voor het installeren eerst deze handleiding. Een onjuiste installatie kan de apparatuur ernstig beschadigen. Dit product mag alleen door een deskundige aangesloten worden. De SOMFY garantie is niet van toepassing als de aanwijzigingen in deze handleiding genegeerd worden. Bewaar dit document voor later gebruik. NL
- Før installasjon, les disse instrukser. Feil installasjon kan føre til alvorlig skade. Installasjonen skal utføres av autorisert installatør. SOMFY's ansvar for skader bortfaller hvis disse instruksjoner ikke følges. Behold instruksjonene for fremtidige referanser. NO
- Före installation, läs noggrant igenom denna manual och följ sedan instruktionerna. En felaktig installation kan medföra livsfara. Produkten skall installeras av behörig elektriker. SOMFY's åtaganden gäller ej om installation inte utförts enligt instruktionerna. Spara manualen för framtida bruk. SE

#### **CHARACTERISTICS: animeo IB+ 1 AC MOTOR CONTROLLER**

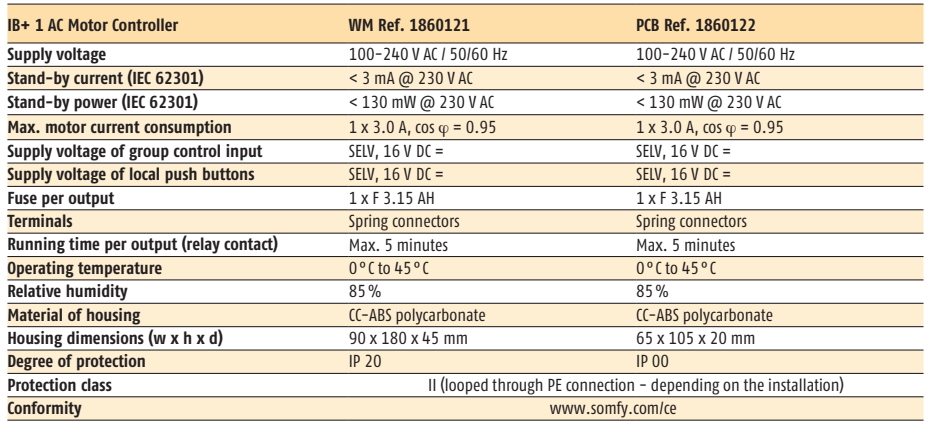

FR

#### **The Motor Controller is an electronically and manuallyoperated, independently-mounted control.**

- Class A control function
- Type 1 action
- Pollution degree: 2
- Rated impulse voltage: 4 kV
- Temperature of the ball hardness test: 75° C
- Type X attachment Method of attachment for non-detachable cords:
- screwless spring terminal
- EMC emission test:  $U_{AC} = 230 \text{ V AC}$   $I_{AC} = 0.5 \text{ A}$ (EN 55022 Class B emission)

#### **Der Motor Controller ist ein elektronisches und manuell betätigtes, unabhängig montiertes Regel- und Steuergerät.**

- Software-Klasse A
- Wirkungsweise: Typ 1
- 
- Verschmutzungsgrad: 2<br>Bemessungs-Stoßspannung: 4 kV
- Temperatur der Kugeldruckprüfung: 75° C
- Anbringungsart: Typ X
- Befestigungsart für fest angeschlossene Leitungen: schraubenlose Federklemme
- EMV Störaussendungsprüfung:  $U_{ac}$  = 230 V AC  $I_{\text{AC}} = 0.5 A$ (EN 55022 Sendeklasse B)

# **Somfy**

50 Avenue du Nouveau Monde BP 250 - 74307 Cluses Cedex France T +33 (0)4 50 96 70 00 F +33 (0)4 50 96 71 89

**www.somfyarchitecture.com**

# **SOLUTIONS FOR BUILDING CONTROL**

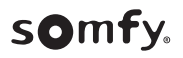

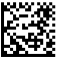